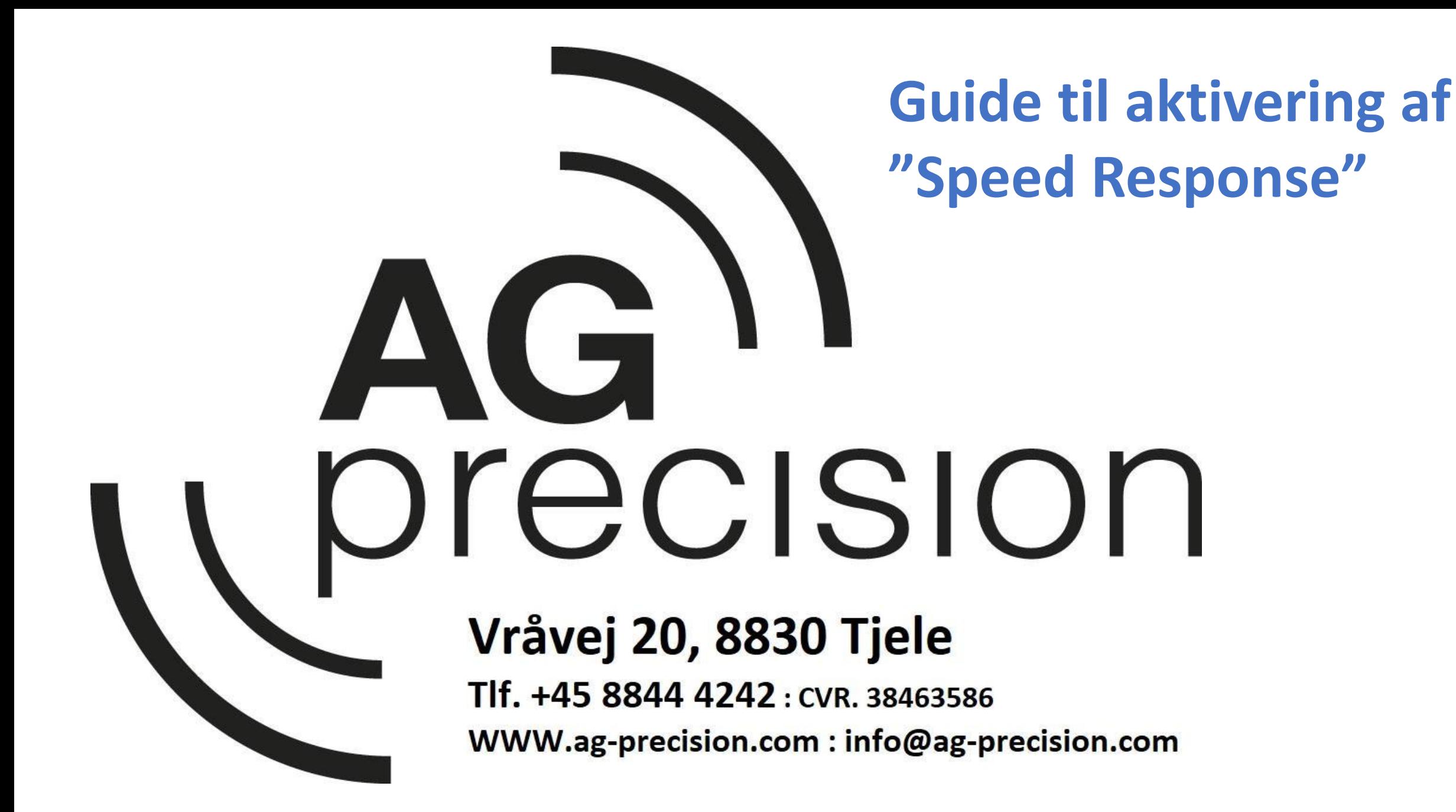

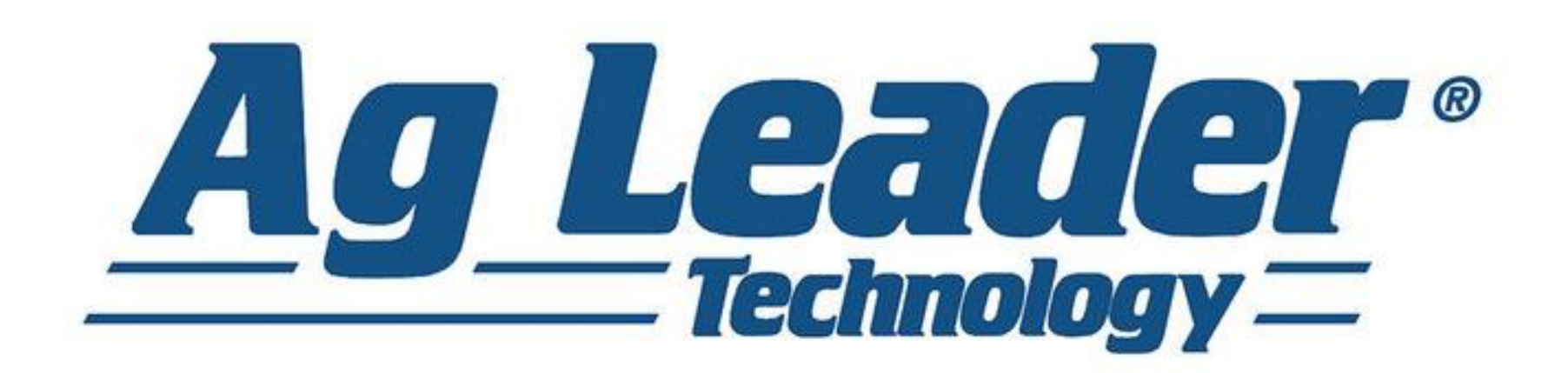

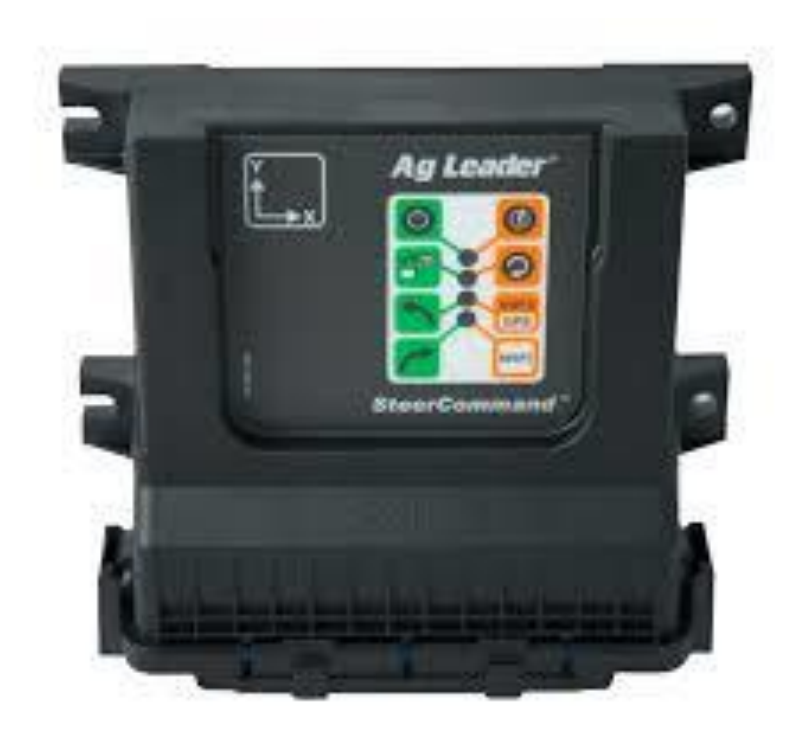

## **Steercommand / ECU-S1**

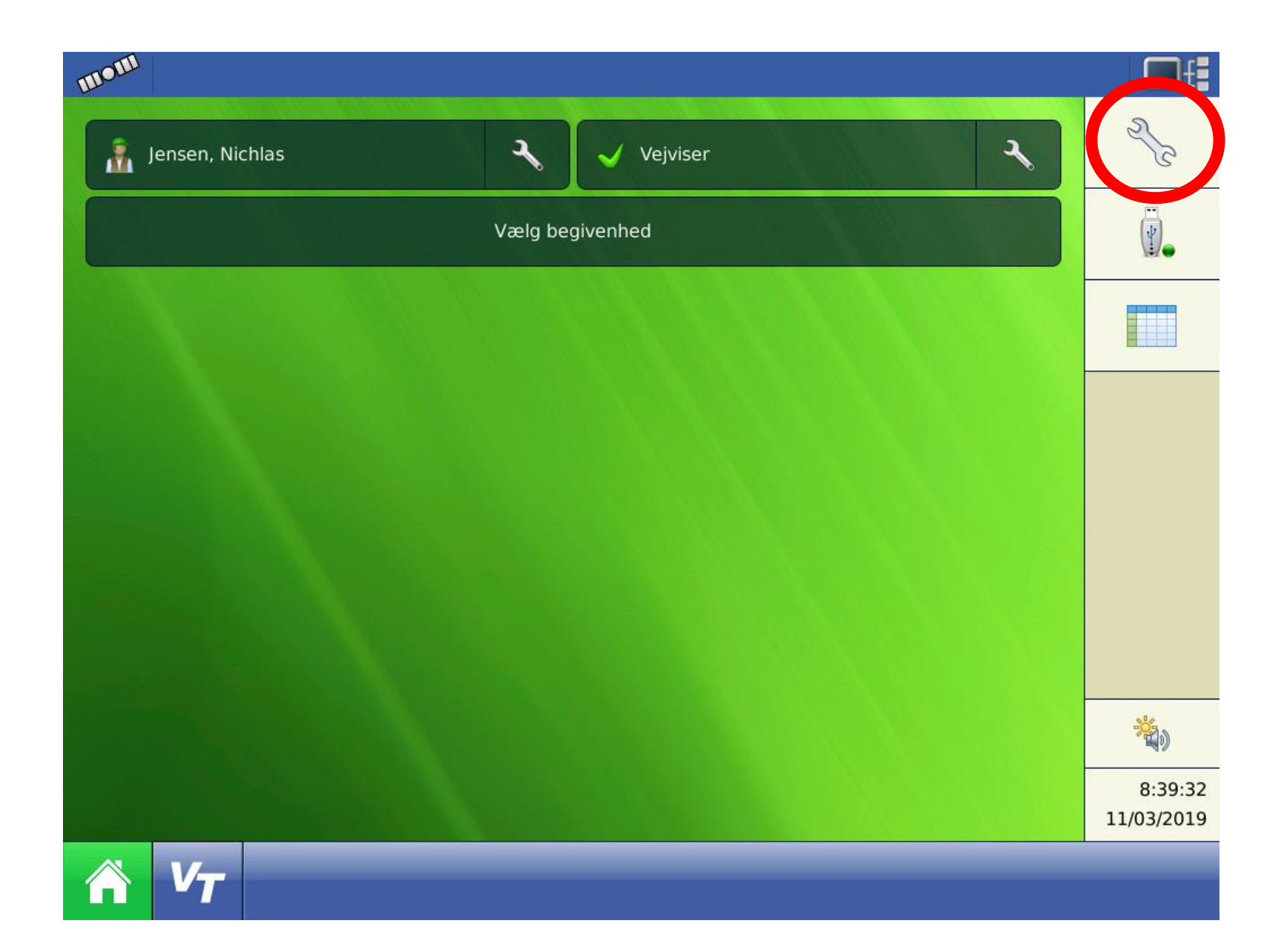

**-Tryk på skrue nøglen øverst til Højre** 

**OBS: Billederne er vist fra en Integra/Versa skærm. Det vil være samme symboler der skal trykkes på, på en Incommand 1200/800.**

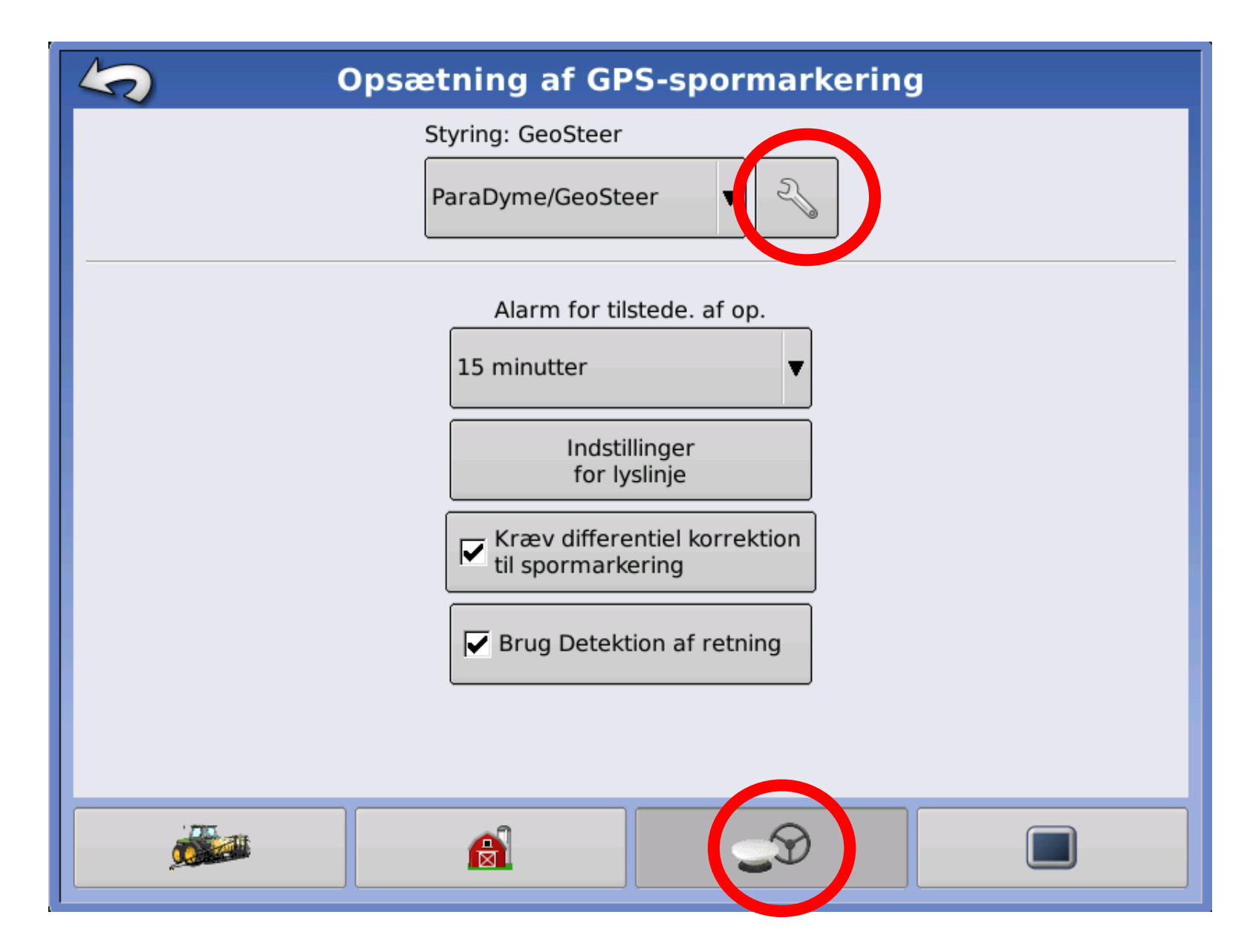

**-Vælg 3. menu "Antenne og rat" nederst på siden.**

**-Tryk på skrue nøglen til højre for "Paradyme/Geosteer eller Steercommand"**

![](_page_4_Figure_0.jpeg)

- **Tryk system i den øverste fane.**
- **Tryk teknikker menu**
- **Tast koden Sofia3**

![](_page_5_Picture_0.jpeg)

#### **-Tryk Tools**

![](_page_6_Figure_0.jpeg)

### - I tools menuen vælg "speed Resp Option"

![](_page_7_Figure_0.jpeg)

**- Vælg ON, og tryk herefter på godkend.** 

![](_page_8_Figure_0.jpeg)

**Systemet aktivere, "Speed Steering Response" paramteret, så det bliver tilgængeligt fra Styrejusterings menuen.** 

![](_page_9_Figure_0.jpeg)

**-Gå til Styrejusteringer fra Køretøjs menuen.** 

![](_page_10_Picture_0.jpeg)

**-Speed steering response er nu tilgængelig. Det er nu muligt at fintune køretøjets aggressivitet ved forskellige hastigheder.** 

# AG precision

#### Vråvej 20, 8830 Tjele

Tlf. +45 8844 4242: CVR. 38463586 WWW.ag-precision.com: info@ag-precision.com

![](_page_11_Picture_3.jpeg)

![](_page_11_Picture_4.jpeg)